読書履歴の設定方法

①利用者情報設定欄の一番下、読書記録設定をクリック

■ 放送大学 募集中

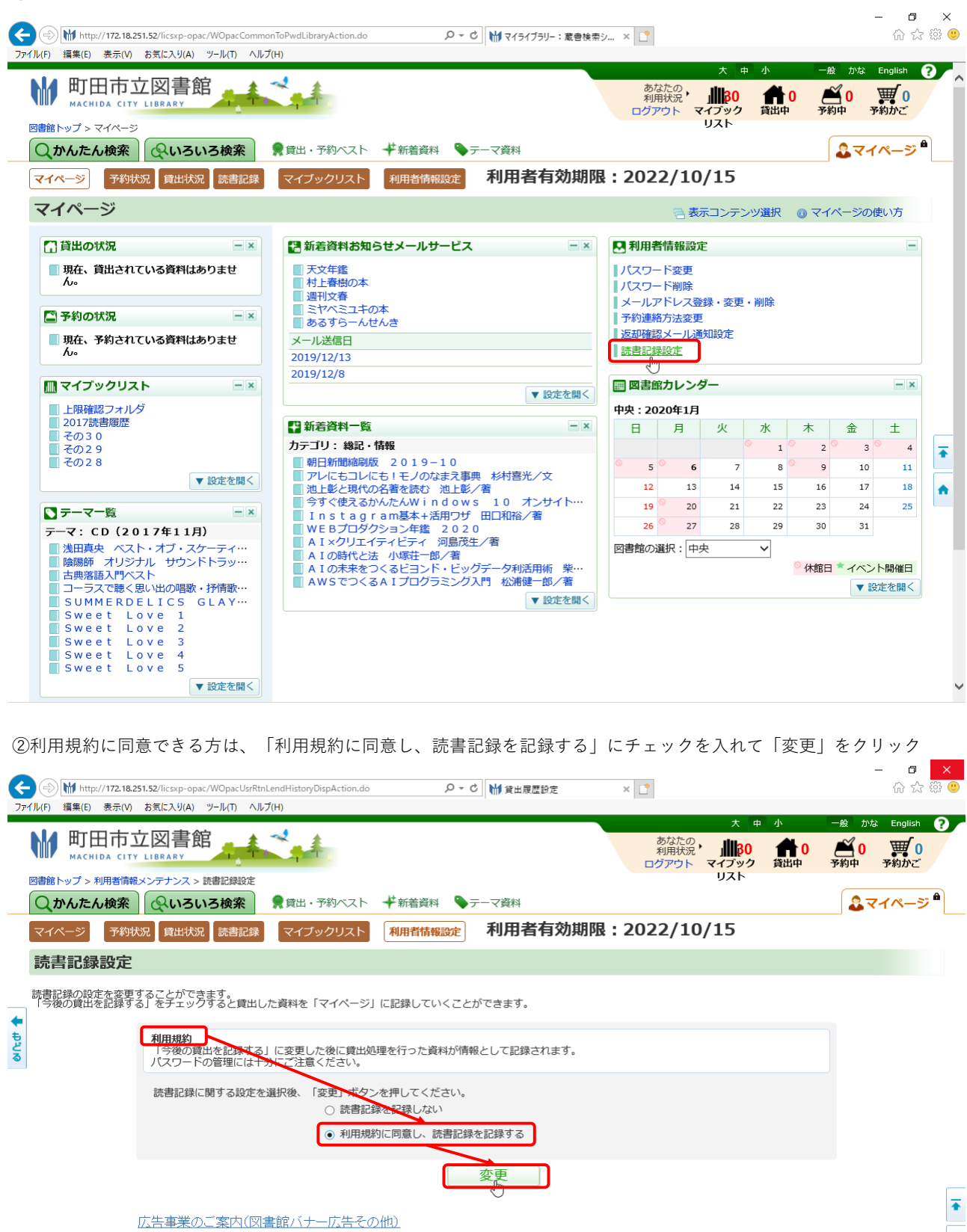

 $\blacktriangle$ 

③確認ダイアログにてOKをクリック Web ページからのメッセージ  $\times$ ? 読書展歴を記録する設定に変更します。よろしいですか?  $\mathbb{Z}$ OK | キャンセル

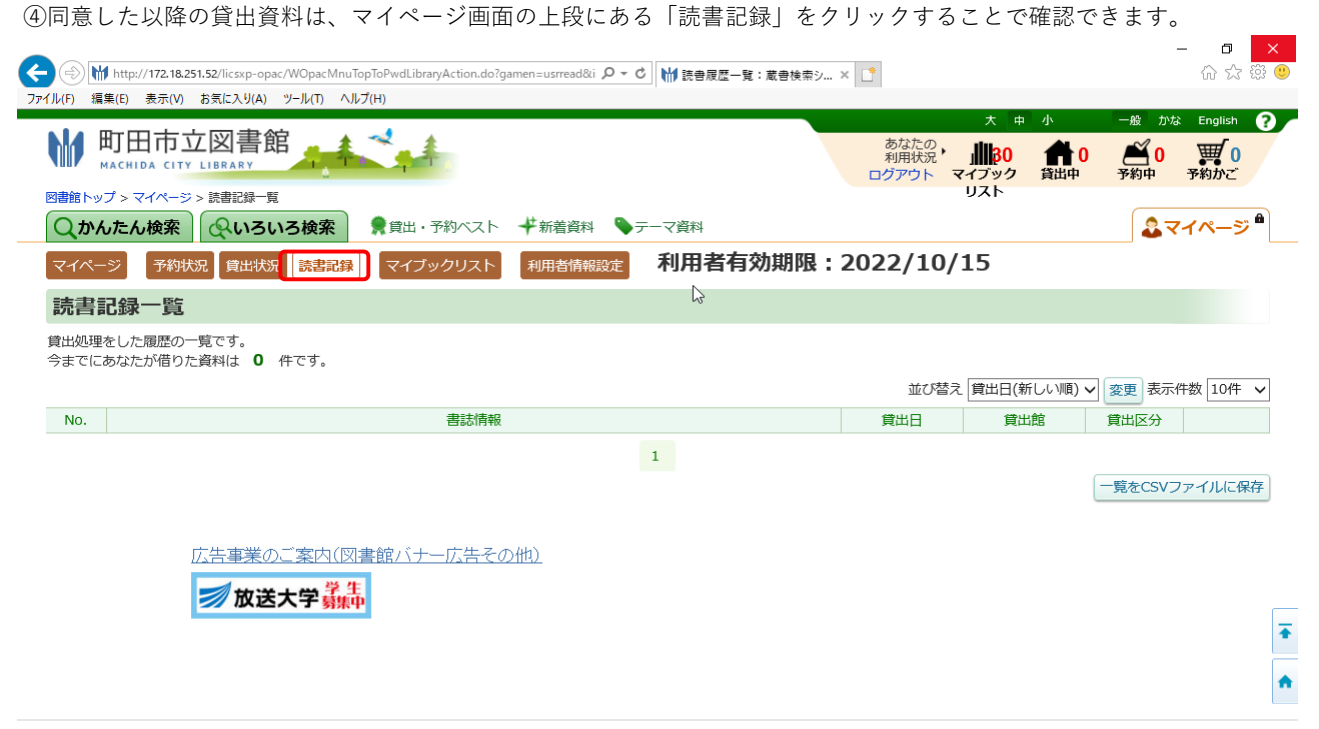